SSL [VPN](https://zhiliao.h3c.com/questions/catesDis/239) **[孔德飞](https://zhiliao.h3c.com/User/other/52015)** 2024-05-16 发表

# 组网及说明 组网如下:

拨号口带的VPN是VPN1,SSLVPN AC口与内网口带的VPN是VPN3 现在要实现的是在拨号口 AC口 内网口带有VPN实例的情况下,终端可以拨入SSLVPN,并且访问内 网业务172.16.1.1

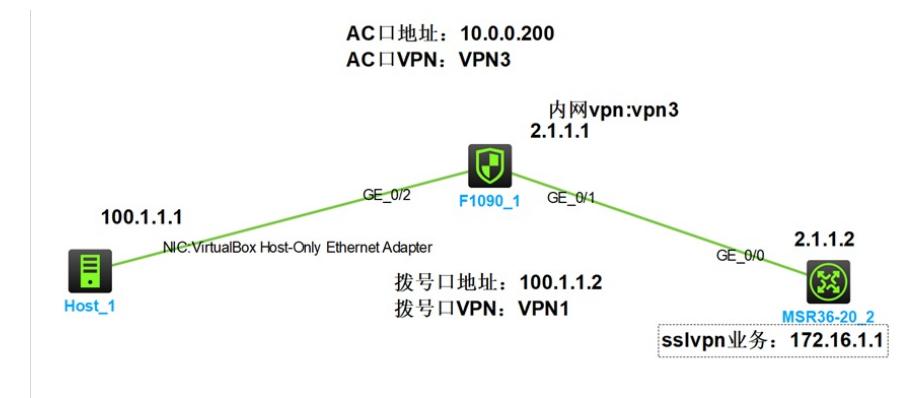

#### 配置步骤

配置如下: 创建VPN实例 ip vpn-instance vpn1 ip vpn-instance vpn3

接口起IP并且绑定VPN实例 interface GigabitEthernet1/0/1 port link-mode route combo enable copper ip binding vpn-instance vpn3 ip address 2.1.1.1 255.255.255.0

interface GigabitEthernet1/0/2 port link-mode route combo enable copper ip binding vpn-instance vpn1 ip address 100.1.1.2 255.255.255.0

创建SSLVPN地址池 sslvpn ip address-pool ippool 10.0.0.2 10.0.0.10

创建SSLVPN网关,要注意,SSLVPN网关所带有的VPN实例要与外网拨号口即100.1.1.2所在接口带 有的VPN实例保持一致 sslvpn gateway gw **vpn-instance vpn1** ip address 100.1.1.2 port 2000 service enable

创建SSLVPN实例,要注意,SSLVPN实例中所在的VPN实例,要与内网口即2.1.1.1所在的VPN实例 一致 授权ACL口**一定不能绑定VPN实例**

acl advanced 3000 rule 0 permit ip

#### sslvpn context 1

#### **vpn-instance vpn3**

gateway gw ip-tunnel interface SSLVPN-AC1 ip-tunnel address-pool ippool mask 255.255.255.0 ip-route-list rtlist include 172.16.1.1 255.255.255.255 policy-group pgroup filter ip-tunnel acl 3000 ip-tunnel access-route ip-route-list rtlist service enable

## 接口加入安全域

security-zone name Untrust import interface GigabitEthernet1/0/2 import interface SSLVPN-AC1 #

security-zone name Trust import interface GigabitEthernet1/0/1

## 创建SSLVPN用户

local-user user1 class network password simple 123456 service-type sslvpn authorization-attribute user-role network-operator authorization-attribute sslvpn-policy-group pgroup

## 放通安全策略

策略1放通的是拨号需要的安全策略,需要带着拨号口的VPN即VPN1 策略2放通的是拨号后VPN的业务,需要带着内网口的VPN即VPN3

Sslvpn业务路由 ip route-static vpn-instance vpn3 172.16.1.0 24 2.1.1.2

security-policy ip rule 1 name sslvpnbohao action pass vrf vpn1 rule 2 name sslvpnyewu action pass vrf vpn3 终端可以拨入SSLVPN

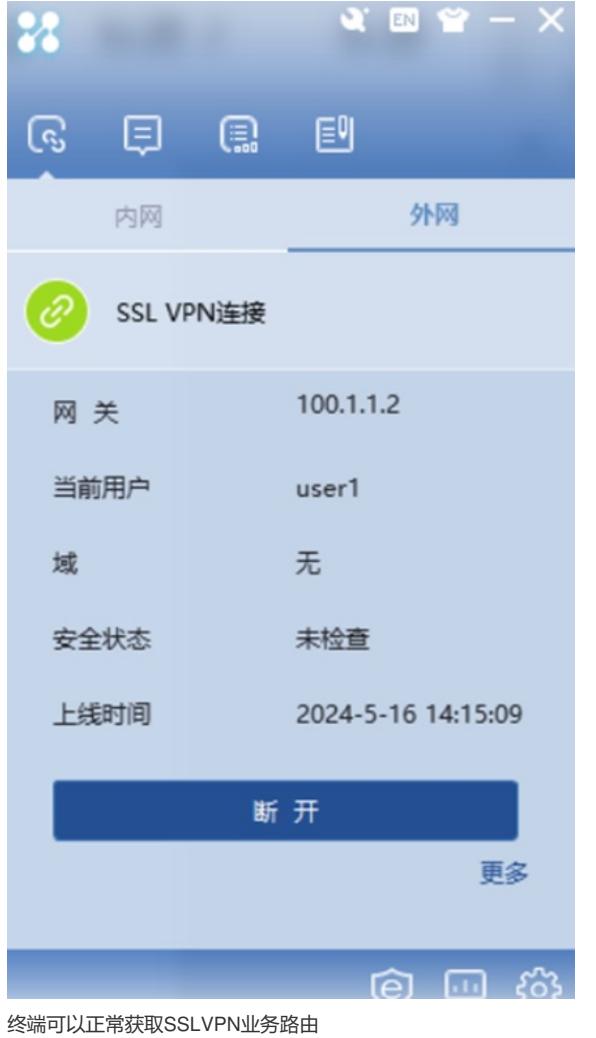

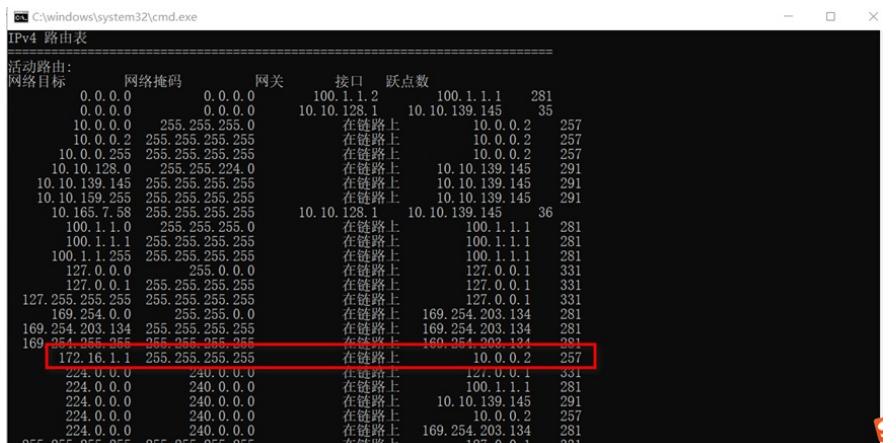

终端可以正常获取SSLVPN地址池地址10.0.0.2

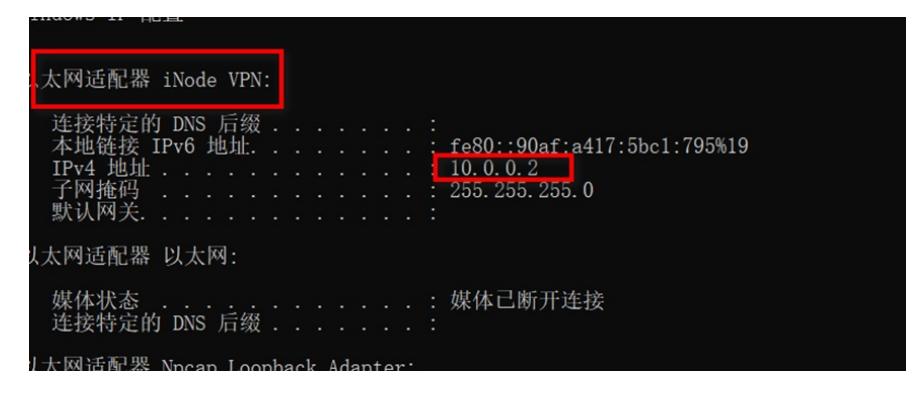

正在 Ping 10.0.0.200 具有 32 字节的数据:<br>来自 10.0.0.200 的回复: 字节=32 时间<1ms TTL=255<br>来自 10.0.0.200 的回复: 字节=32 时间<1ms TTL=255<br>来自 10.0.0.200 的回复: 字节=32 时间<1ms TTL=255<br>来自 10.0.0.200 的回复: 字节=32 时间<1ms TTL=255 C:\Users\孔德飞><br>C:\Users\孔德飞>ping 172.16.1.1 正在 Ping 172.16.1.1 具有 32 字节的数据:<br>来自 172.16.1.1 的回复: 字节=32 时间=1ms TTL=254<br>来自 172.16.1.1 的回复: 字节=32 时间=1ms TTL=254<br>来自 172.16.1.1 的回复: 字节=32 时间<1ms TTL=254<br>来自 172.16.1.1 的回复: 字节=32 时间<1ms TTL=254 C:\Users\孔德飞>

# 配置关键点

配置关键点:

- 1. 外网口拨号口带着什么VPN实例, SSLVPN网关就需要带着什么VPN实例
- 2. 内网口带着什么VPN实例,SSLVPN实例就需要带着什么VPN实例,为了SSLVPN拨入之后,终 端可以正常访问AC口地址,AC口带的VPN实例必须与内网口保持一致
- 3. 安全策略需要放两个,第一个是拨号的策略,拨号口所在的安全域到local的安全策略,VRF是拨 号口的VPN,第二个是AC口所在的安全域到内网口所在的安全策略,VRF是AC口所在的VPN
- 4. FW要写到SSLVPN业务的路由
- 5. SSLVPN实例中的授权ACL一定不能带有VPN实例